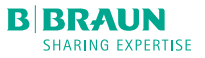

## MINI-GUIDE

# INFUSOMAT<sup>®</sup> COMPACT<sup>PLUS</sup> P

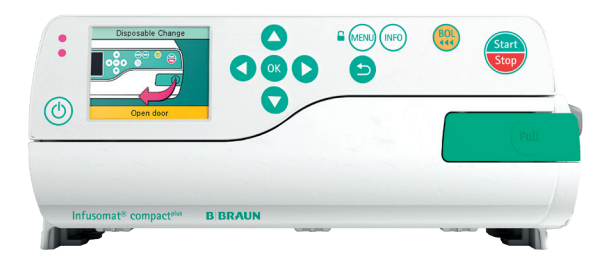

## INSTELLING EN START VAN INFUUS

1. Druk op  $\circled{0}$  om de pomp aan te zetten.

- 2. Volg de instructies op het display:
- Open de pomp door de deurhendel naar voren te trekken.
- Plaats de infuuslijn als volgt:
	- 1 Duw de groene veiligheidsclip naar beneden.
	- 2 Plaats de infuuslijn van rechts (infuuszak) naar links (patiëntzijde).
	- 3 Sluit de pompdeur door de hendel van de pomp dicht te klappen.
- 3. Volg de instructies in de menu:
- Open de roller clamp en bevestig met  $\alpha$ .
- Bevestig de "Universal" lijn met  $\overline{\text{ox}}$ .
- 4. Koppel de patiënt aan. Naargelang de laatste behandeling start de pomp automatisch met de instelling van toedieningssnelheid of met de selectie van medicatie.
- 5. Stel de toedieningssnelheid in met  $\frac{50}{10}$ .
- 6. Start het infuus met  $\left(\frac{\text{Sine}}{\text{Ster}}\right)$ .

#### TOEDIENINGSSNELHEID WIJZIGEN

- 1. Om de toedieningssnelheid te wijzigen tijdens de therapie, druk op  $\frac{5}{2}$ .
- 2. Stel de nieuwe toedieningssnelheid in.
- 3. Druk op om het infuus door te laten gaan met de gewijzigde toedieningssnelheid.

#### TOETSENVERGRENDELING

Hou de toets (MENU) een paar seconden ingedrukt om het toetsenbord te blokkeren. Om de toetsen te deblokkeren herhaal je dit proces. De vergrendeling geldt niet voor de toetsen  $\left(\frac{sm}{sm}\right)$  en  $\left(\overline{0}\right)$ .

#### INFUUSLIJN VERANDEREN

- 1. Sluit de rolklem van de infuuslijn.
- 2. Stop de pomp met  $\frac{Sitter}{S}$ .
- 3. Ontkoppel de verbinding met de patiënt.
- 4. Open de pomp door de deurhendel naar voren te trekken.
- 5. Verwijder de infuuslijn en plaats een nieuwe.

# DE BEHANDELING HERSTELLEN EN EEN NIEUWE THERAPIE STARTEN

- 1. Stop de pomp met  $\frac{500}{500}$ .
- 2. Druk op (MENU) en kies "Therapie opnieuw instellen" met de toetsen ogo. Bevestig met OK.
- 3. Antwoord "Ja" of "Nee" op de vraag.

Indien de laatst gekozen therapie ingesteld was vanuit de medicatiebibliotheek dan kan direct een nieuwe medicatie geselecteerd worden. Indien niet, dan zal de pomp vragen om een snelheid te configureren voor de nieuwe therapie.

#### BOLUS TOEDIENEN

Er zijn 3 verschillende mogelijkheden om een bolus toe te dienen:

1. Handmatige bolus:

- Druk op  $\binom{801}{11}$ . Het bolusscherm wordt getoond. Druk opnieuw op  $\binom{60}{11}$  en houd deze ingedrukt. Bolus wordt toegediend zolang de knop ingedrukt is of totdat de maximum dosis/tijd is bereikt.
- Het toegediend bolusvolume wordt getoond. Er is een auditief alarm elke keer 1ml van de bolus toegediend wordt.
- Laat de knop  $\frac{100}{200}$  los om de bolus te stoppen.

2. Bolus met voorgeselecteerd volume:

- Druk op  $\left(\frac{801}{111}\right)$ . Het bolusscherm wordt weergegeven.
- Druk op **comment** en geef het gewenste bolusvolume in.
- Druk op  $\left(\frac{BD}{144}\right)$  om de bolustoediening te starten.
- Met ok, kan de bolustoediening op elk gewenst moment gestopt worden.

3. Bolus met voorgeselecteerd volume en tijd:

- Druk op  $\binom{80}{44}$ . Het bolusscherm wordt getoond.
- Druk op **C** en geef het gewenste bolusvolume in. Bevestig met or.
- Selecteer de "Tijd" in het menu met  $\bigcirc$  en . Geef de bolustijd in en start de bolustoediening met  $\left(\frac{BOL}{111}\right)$ .
- Druk op <sup>ok</sup>, om de bolustoediening op elk gewenst moment te stoppen.

#### MEDICATIEBIBLIOTHEEK GEBRUIKEN

- 1. Druk op (MENU) en het hoofdmenu wordt weergegeven.
- 2. Selecteer "Medicatie" in het menu, bevestig met ok .
- 3. Bij gebruik van verschillende patiëntprofielen, selecteer je eerst het gewenste profiel. Bevestig met ox.
- 4. Kies optioneel de medicatiecategorie en bevestig met ok. Selecteer de medicatie/ concentratie en druk op ox om te bevestigen.
- 5. Indien nodig, lees de opgeslagen informatie en bevestig met ok.
- 6. Geef de toedieningssnelheid in en start de therapie met  $\left(\frac{m}{\sqrt{m}}\right)$ .

Voor het begin van de behandeling, moet de gebruiker ervoor zorgen dat de geregistreerde medicatiebibliotheek in de pomp overeenkomt met de doelgroep van de te behandelen patiënten. De aanduiding van de medicatiebibliotheek wordt in de pomp weergeven.

## B. Braun Medical N.V. | +32 (0)2 712 86 50 | customercare.be@bbraun.com | www.bbraun.be

De informatie in deze communicatie is strikt vertrouwelijk, kan bedrijfsinformatie omvatten en is alleen bedoeld voor gebruik door de geadresseerde. Het is eigendom van de afzender van deze informatie. Ongeoorloofd gebruik, openbaarmaking of kopiëren van deze communicatie of een deel daarvan is ten strengste verboden en kan onwettig zijn.